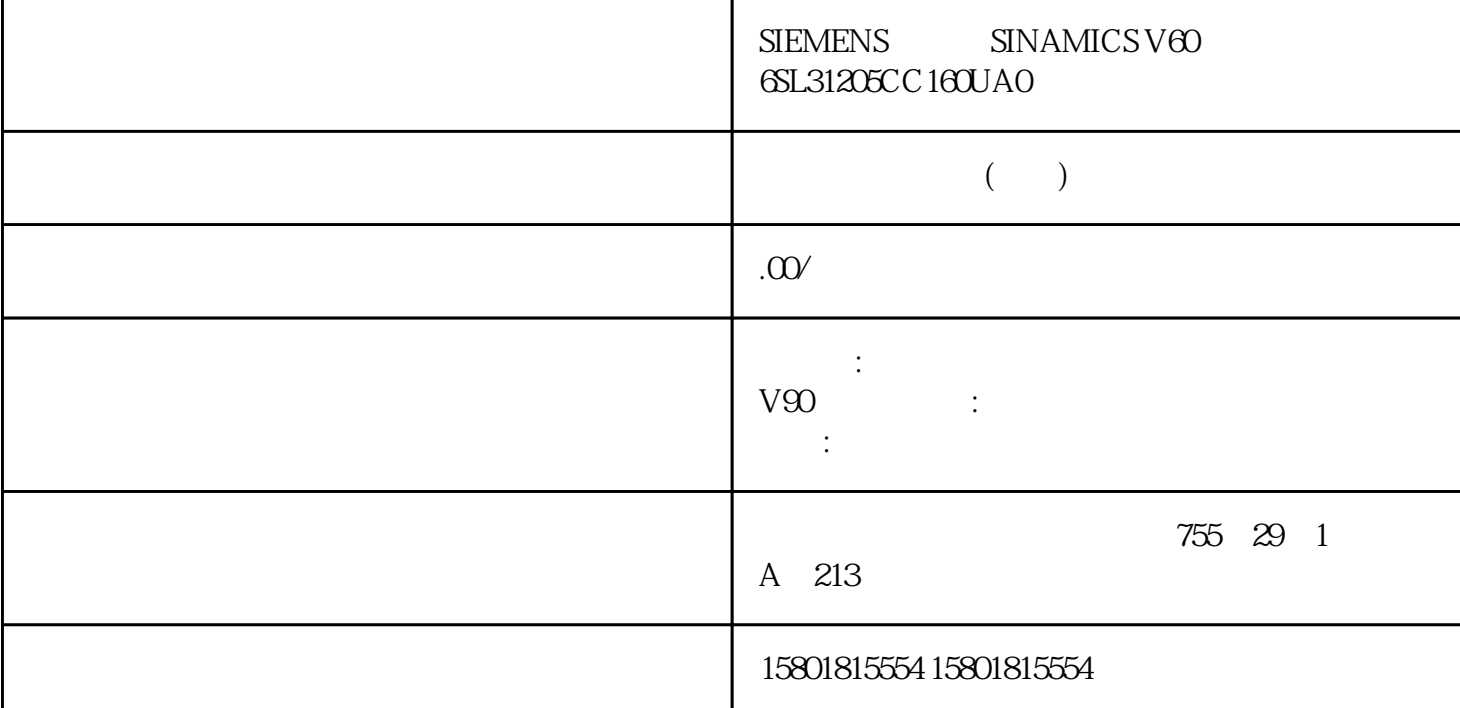

 $1\quad7$ 1 **gaoji** 7 1 3 4 7  $\frac{3}{1}$  SUNRISE M 2 EVENING I 3 CUSTOMER U 4 3<br>U 5 2 gaoji U 6 1 用户(U)5 钥匙开关位置 2 gaoji操作员 用户(U)6 钥匙开关位置 1 中级操作员 用户(U)7 0 U Linux / NCK UID1 manufact 1022 service 1033 user 1044 operator3 1055 operator2 1066 operator1 1077 operator  $108$  UID UID  $108$ a to the perator operator of the top the set of the set of the set of the set of the set of the set of the set of the set of the set of the set of the set of the set of the set of the set of the set of the set of the set o "operator1" "operator" 务必在调试期间修改默认的标准密码。 定期更换密码。 版本低于 V4.8 的数控软件:除了 SINUMERIK Operate " RCU " RCU Alinux" " RCU " " SINUMERIK ONE 上会一直显示一条警告。关于安全密码设置的详细信息请参见章节"密码 (页 50)"。说明SINUMERIK Operate Linux 48 SP3 840D sl/828D 6.13 SINUMERIK ONE SINUMERIK Operate Linux SINUMERIK Operate 的密码,Linux 的相关密码也会被一并修改,反之亦然。在该过程中,须注意下列事项: 在执行 NC

SINUMERIK Operate NC "Restore [-full]" CF 卡会被格式化,系统恢复为出厂状态。"Restore[-full]"通过 Emergency Boot System 的菜单项"Recover system from USB memory stick(reformat CF card)" SINUMERIK

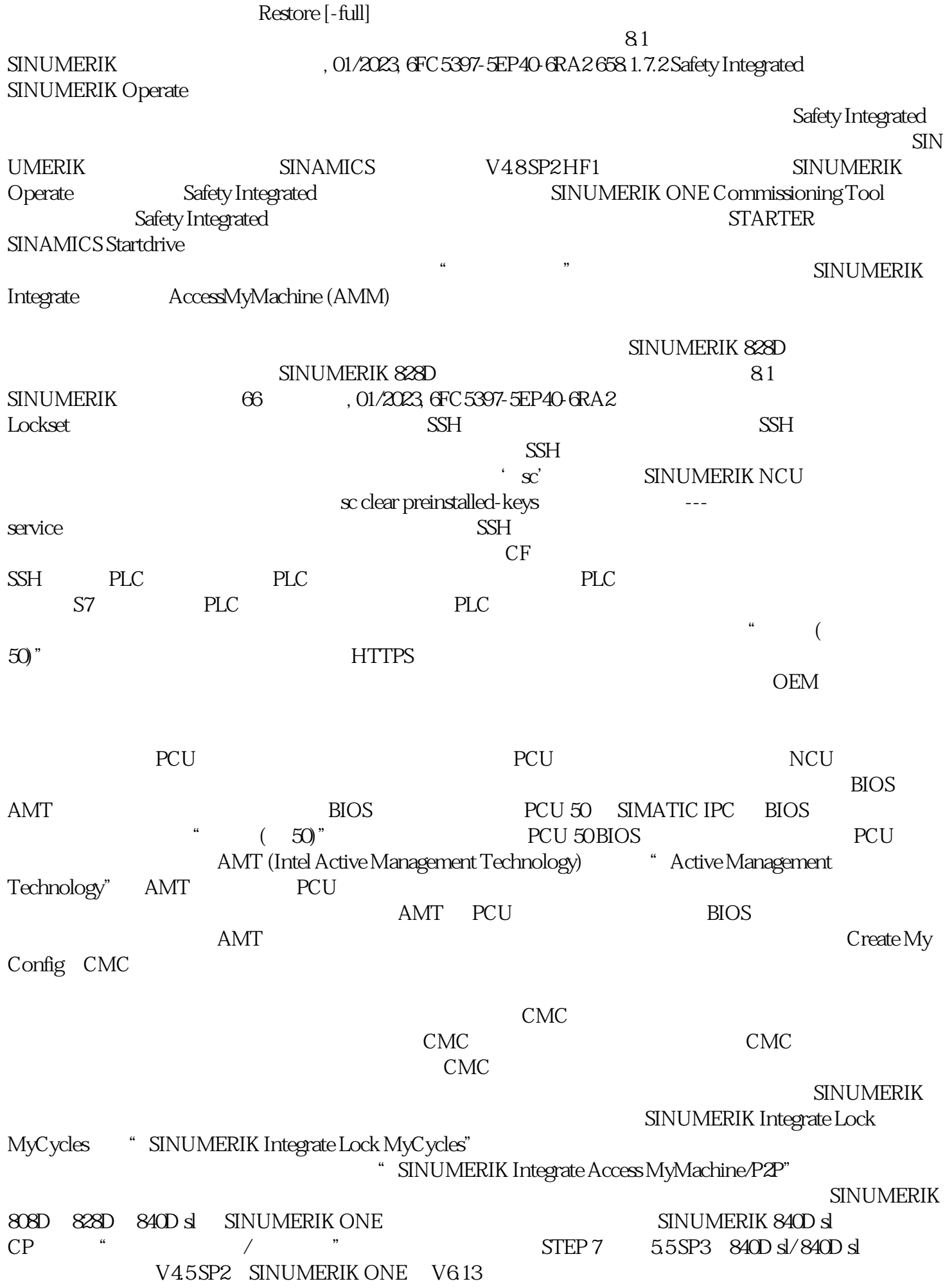

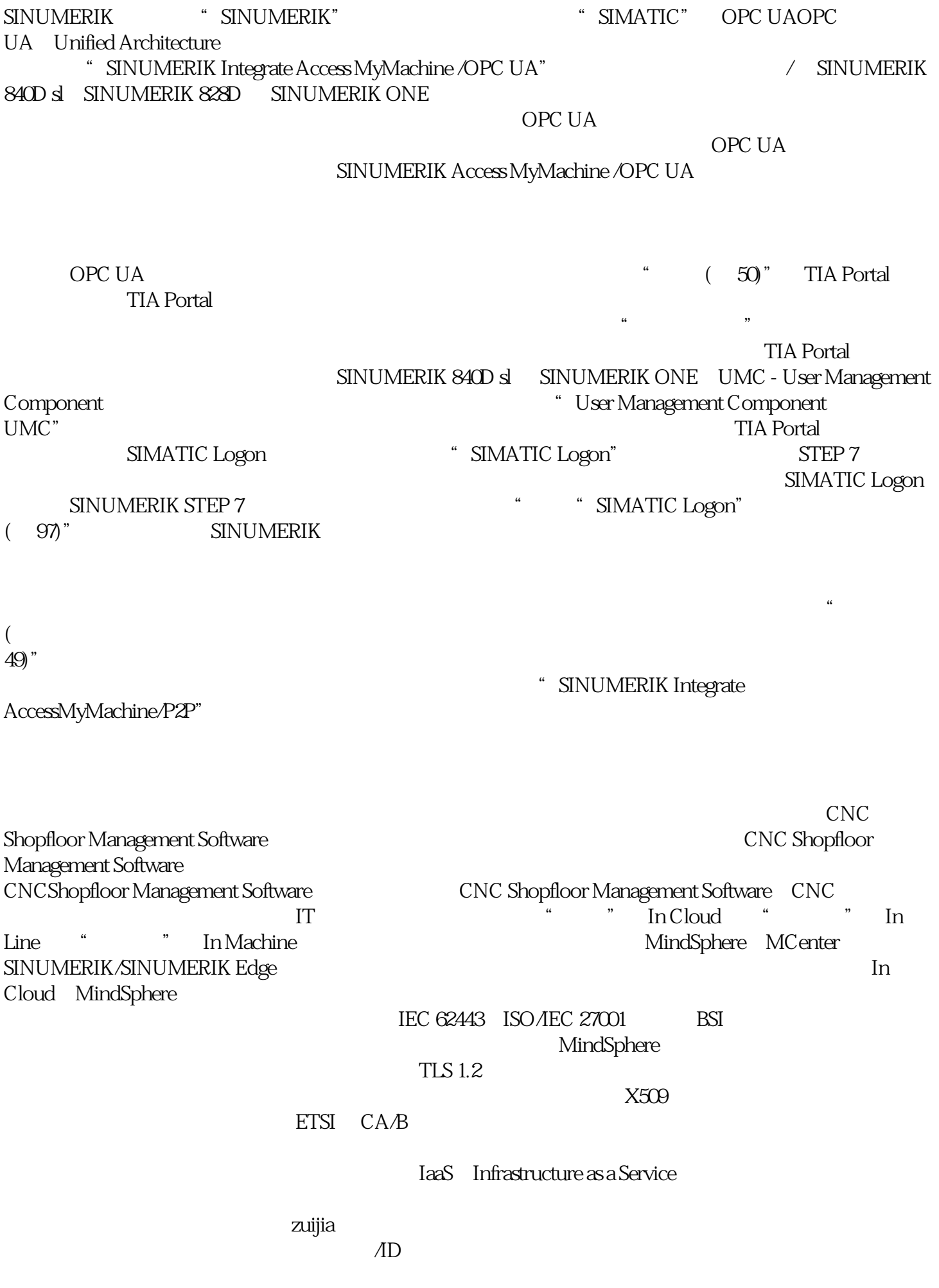